THIS IS WHAT MY SCREEN LOOKS LIKE NOW? I DONMANT KNOW HOW TO GET TO BOTTOM OF PAGE WHERE MY FOREGROUND AND BACKGROUND ARE? LOOK AT NEXT PICTURE AND THIS IS HOW I WANT MINE TO LOOK LIKE? CAN SOMEONE SHOW ME HOW TO DO THIS?

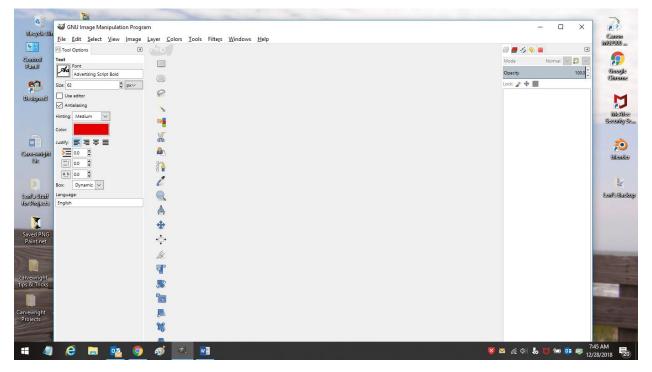

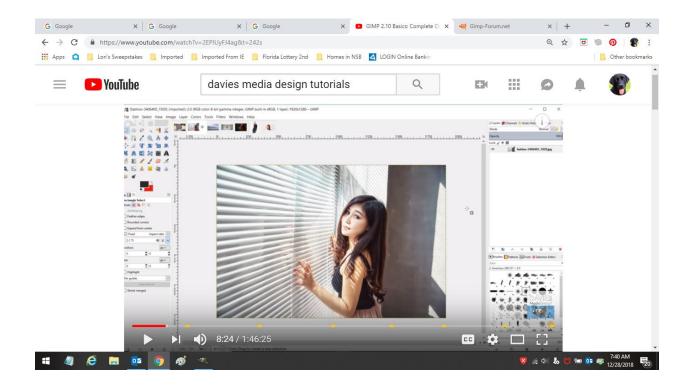